# ENKEL BRUKARRETTLEIING FORELDRE APP PÅ VISMA FLYT **SKULE**

LAST NED OG TA I BRUK FORELDREAPPEN: «MIN SKOLE – **FORESATT»** 

### Installasjon – Last ned fra Google Play eller App store

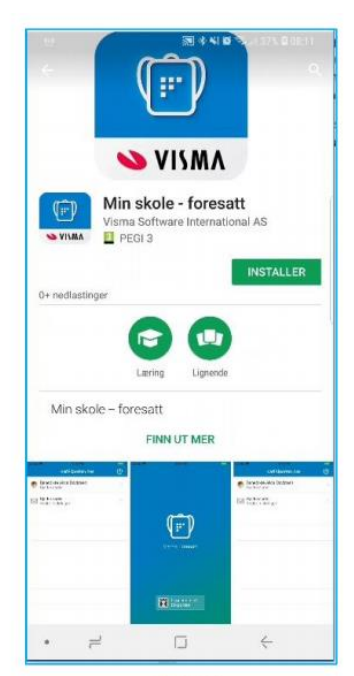

Android

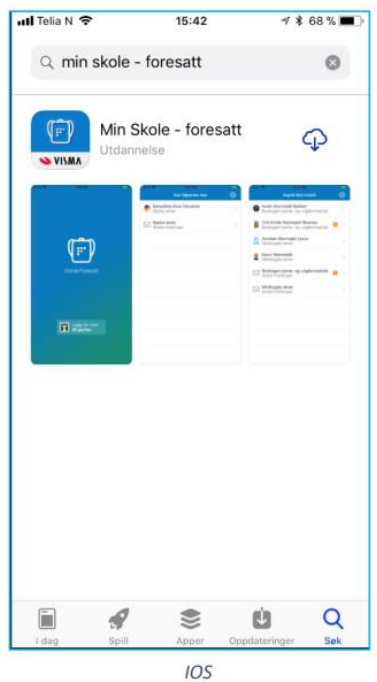

## Når du loggar på første gong:

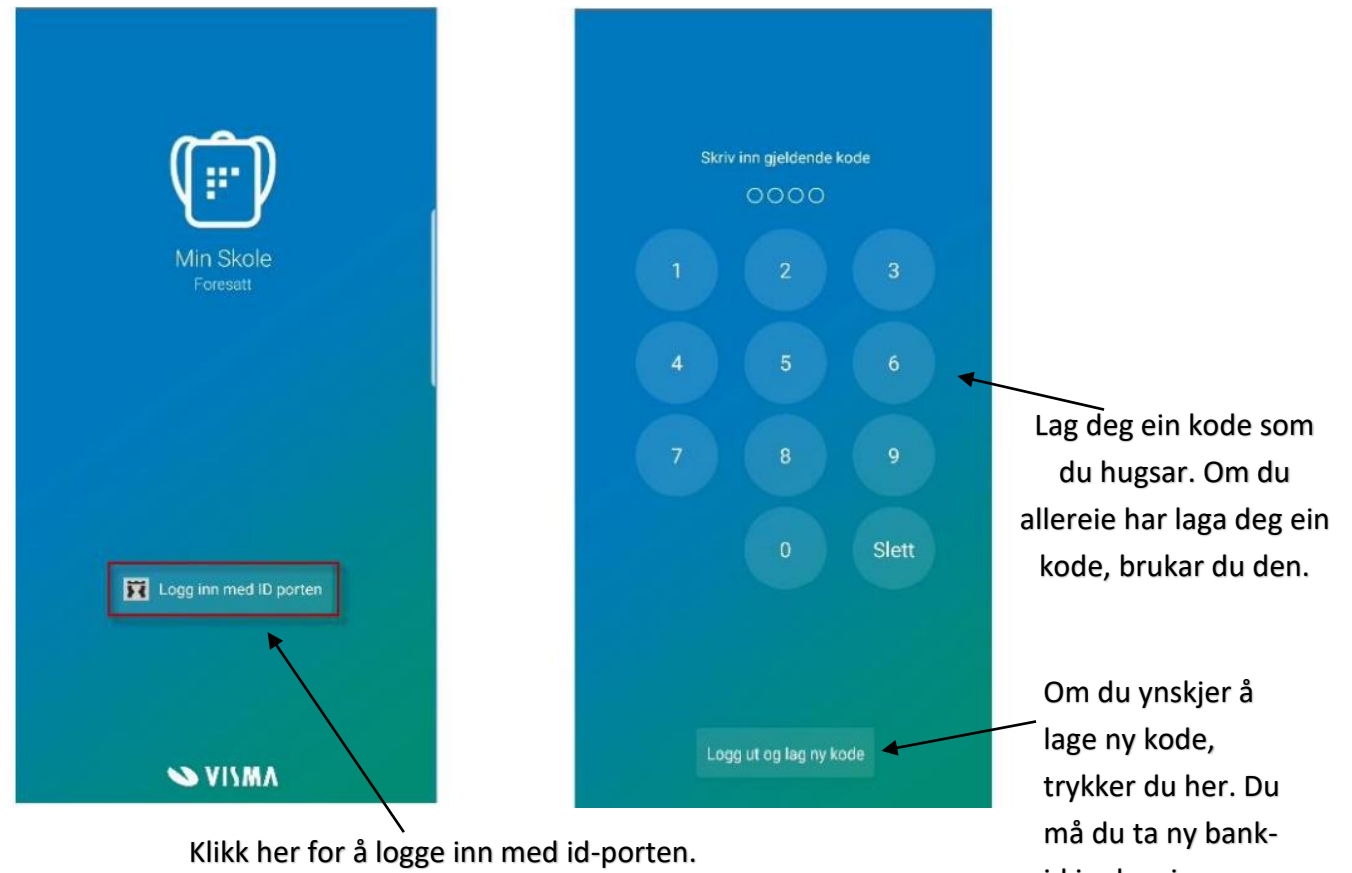

Må berre gjerast første gong.

Velg Sogndal i nedtrekksfeltet og klikk fortsett

id innlogging

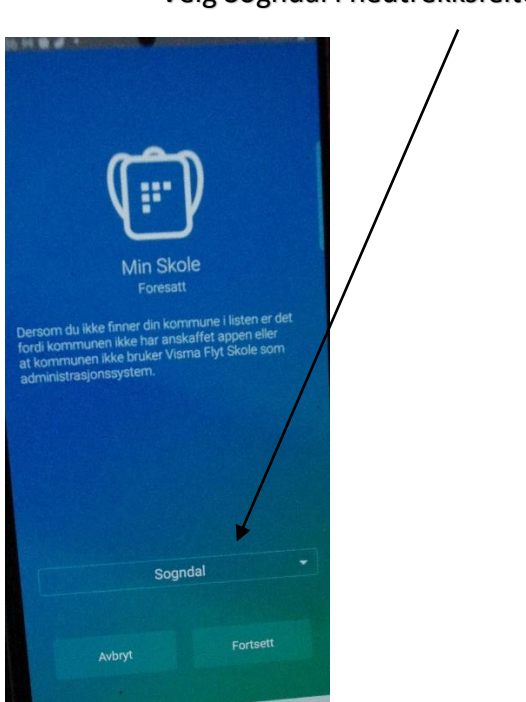

Når du kjem inn, får du opp dette biletet:

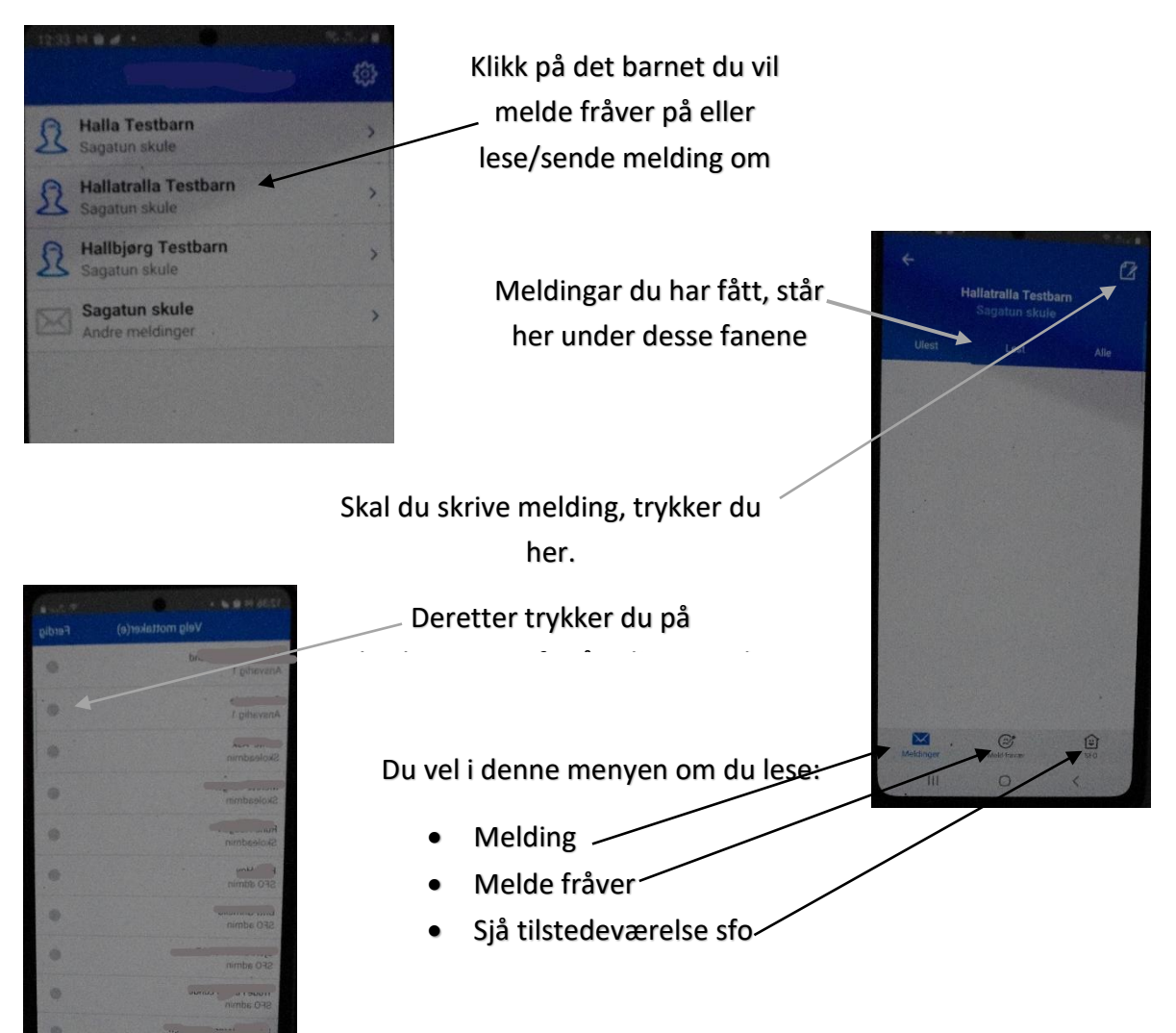

#### Melde fråver:

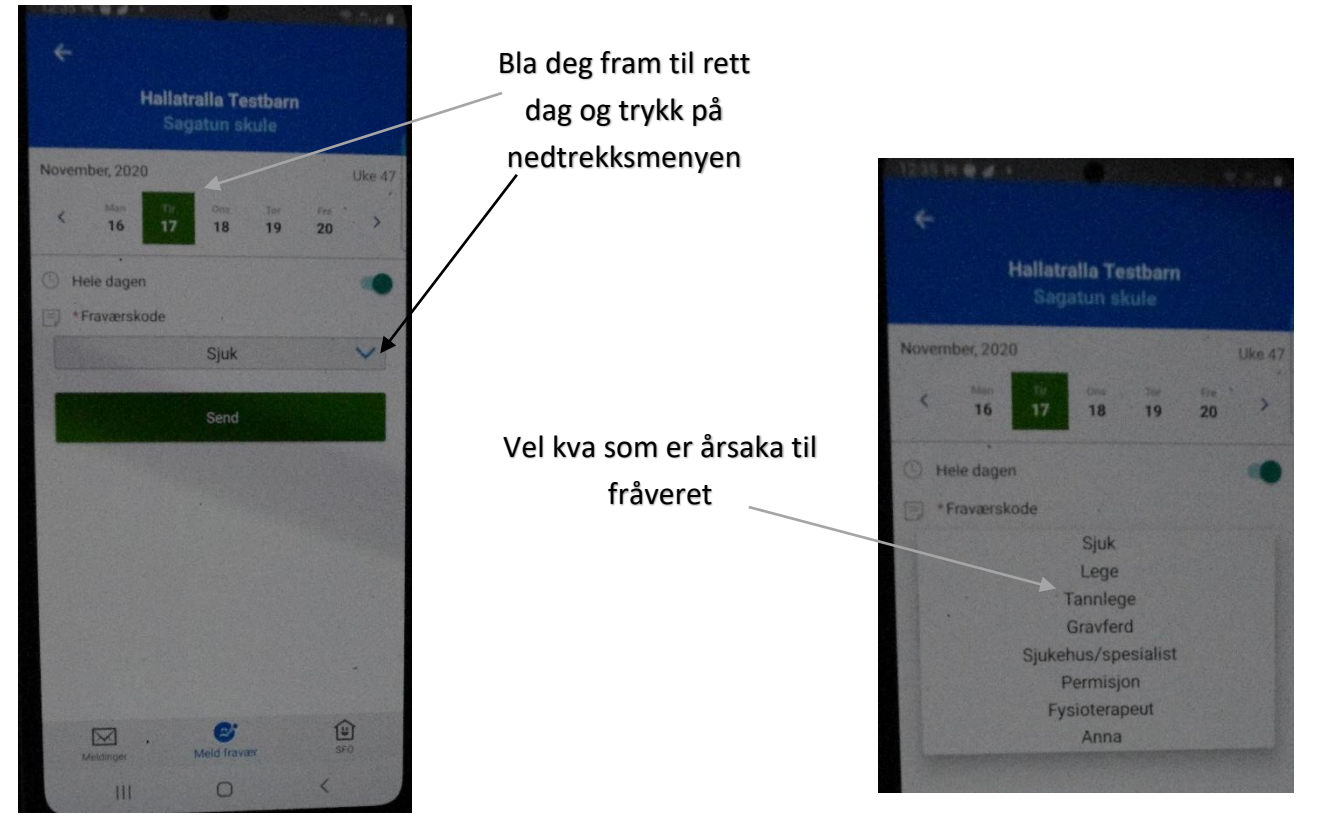

#### Sjekke tilstedeværelse SFO (ikkje alle skulane har teke dette i bruk enno)

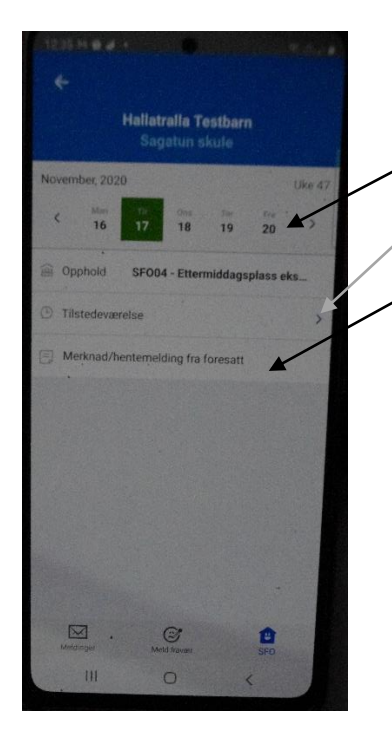

Du kan vel dato i feltet oppe.

Om du vil sjå tilstedeværelse, trykker du her

Om du vil skrive/sjå merknad, trykker du her

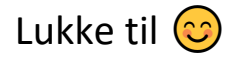